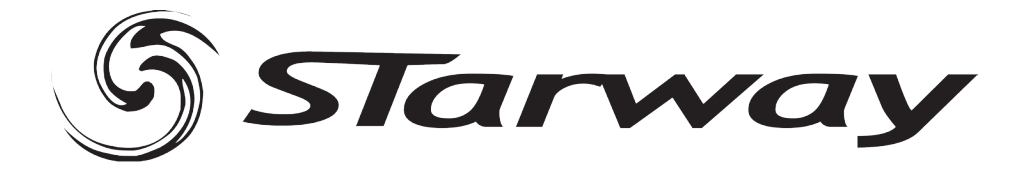

# **CLI\_256** Dmx Operator

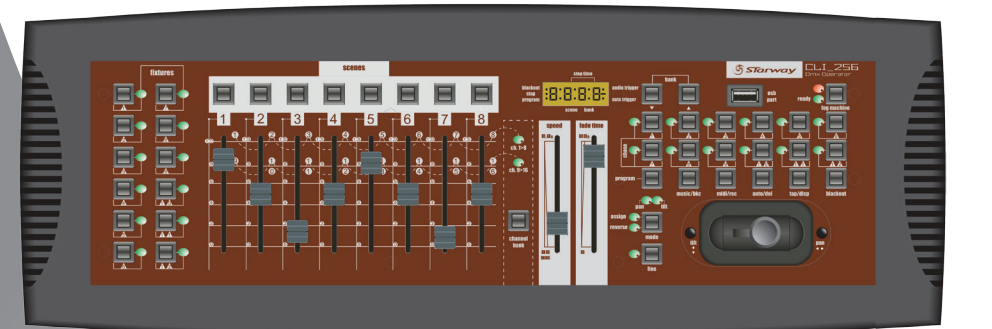

# Manuel de l'utilisateur

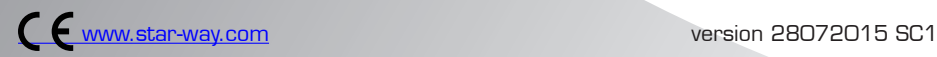

# *T*able des matières

- Spécifications Techniques
- Face avant
- Face arrière
- Consignes de sécurité
- Description générale
- **Afficheur**
- Activation du mode Programme
- Configuration du joystick
- Inversion des canaux DMX
- Programmation des scènes
- Exemple de programme de scène
- Editer une scène
- Copier des scènes
- Effacer des scènes
- Effacer toutes les scènes
- Copier une banque de mémoires
- Programmer une séquence
- Programmer une séquence de scènes
- Enregistrement d'un chase
- Insertion d'un nouveau Pas dans un séquenceur
- Effacer un Pas dans un séquenceur
- Effacer un séquenceur de scènes
- Effacer tous les séquenceurs de scènes
- Affichage des canaux DMX
- Temps de fondu enchaîné /Assignation du fondu enchaîné
- Restituer des scènes
- Transmission de données à un ordinateur
- Télécharger une scène d'une autre console C.Li 256
- Transmission de données d'un ordinateur à la C.Li 256
- Transmission de données de la C.LI 256 à une clé USB
- Transférer des fichiers d'une clé USB vers un ordinateur
- Effacer et formater des dossiers d'une clé USB
- Mode opératoire MIDI
- Effacer tous les canaux DMX (reset des canaux)

### Spécifications Techniques :

- Tension d'alimentation DC (sur bloc secteur) de 9 à 12 VDC 500 ma
- DMX IN / OUT sur connecteur XLR, 192 canaux
- 12 FIXTUREs de 16 canaux
- 12 Séquenceurs de 240 scènes reparties sur 30 banques
- 8 Potentiomètres de contrôles
- Toutes les informations peuvent être recues ou émises vers une autre console
- Mode auto avec contrôle de vitesse de défilement
- Assignation des temps et du fondu enchaîné
- Mode 8 ou 16 canaux en fonction 'Assign ou Réverse'
- Tous les mouvements PAN & Tilt peuvent être commandés par joystick
- Réglage fin des positions PAN & Tilt
- Master de **Black Out** (mise en pause des sorties)
- Contrôle total manuel possible
- Microphone de détection musicale intégré
- Restitution des mémoires scènes par signal midi.
- Afficheur 7 segments.
- Mémoire permanente auto alimentée.
- $Dimension : 483 \times 135 \times 82 \, mm$
- Masse 2.2 Kg

*Note : Une bonne connaissance du DMX ainsi que des commandes Midi est requise pour une excellente exploitation de cette régie de contrôle.*

Page 3 Page 3 Page 3 Page 3 Page 3 Page 3 Page 3 Page 3 Page 3 Page 3 Page 3 Page 3 Page 3 Page 3 Page 3 Page 3

# Description de la facade

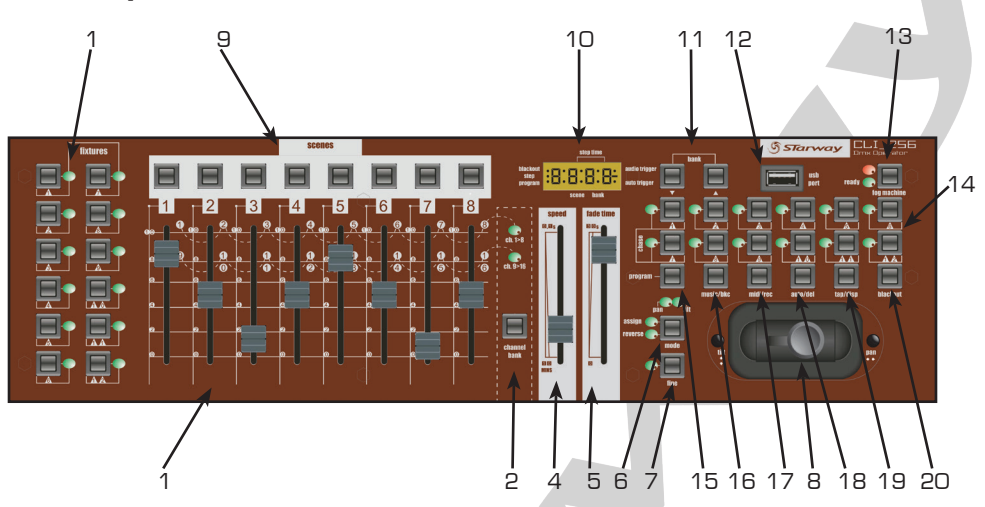

#### 1 - Projecteurs (1 à 12)

Permettent de sélectionner les projecteurs pour lesquels le réglage des valeurs DMX sera effectif.

#### 2 - Potentiomètres (1 à 8)

Permettent d'ajuster le niveau des canaux de 1-8 (page A) 9-16 (page B).

#### 3 - Page Select

Permet de passer de la page A à la page B et inversement.

#### 4 - Speed

Permet d'ajuster le temps de défilement de séquence variable de 0 ,1 sec à 10 minutes

#### 5 - Fade Time

Permet d'ajuster le temps de fondu enchaîné entre deux pas d'une séquence 6 - Fine

Permet d'activer le réglage fin des mouvements PAN & TILT

#### 7 - Mode

Active la fonction 'ASSIGN ou REVERSE'

#### 8- Joystick

Permet le contrôle des déplacements PAN et TILT, reportez-vous à la section «Paramétrage du Joystick» pour plus d'informations.

#### 9 - Scènes (1 à 8)

Permettent de lancer ou de mémoriser les scènes. Vous pouvez l'utiliser pour faire une sauvegarde des scènes sur une clé USB ou par un câble USB.

#### 10 - Afficheur LCD

Indique les différents états des fonctions durant l'utilisation.

#### 11 - BANK (bouton UP et DOWN)

Permettent de sélectionner les banques de scènes ou des étapes d'enchaînement, et de lire les fichiers d'une clé USB.

#### 12 - Connecteur USB

Permet de sauvegarder des données (enchaînement, bank) sur une clé USB, ou via un câble USB relié à un ordinateur. Permet également de brancher une lampe USB.

#### 13 - Fog Machine

Permet de déclencher une machine à fumée. Lorsque la machine chauffe la LED Heating s'allume et quand, elle est prête à fonctionner, la led Ready s'allume.

#### 14 - Chase ( 1 à 12 )

Ces touches activent les séquences programmées des scènes

#### 15 - Program

Permet d'entrer ou de sortir du mode programmation en appuyant plus de 2 secondes.

#### 16 - Music / Bkc

a - Permet de synchroniser les enchaînements avec la musique, grâce au micro interne.

b - Permet, en mode programmation, de copier des banques de scènes.

#### 17 - Midi rec

a - Permet d'enregistrer les scènes ou des étapes d'enchaînement en mode programmation.

b - Permet de régler les canaux MIDI.

#### 18 - Auto/Del

Permet d'activer la fonction automatique ou d'effacer une scène ou une séquence du chenillard

#### 19 - TAP / Display

a - Permet de fixer l'intervalle séparant deux scènes : l'intervalle pris en compte est celui séparant les deux dernières pressions sur le bouton TAP/ Display. b - Permet, en mode programmation, de choisir l'affichage des valeurs DMX réelles ou en pourcentage.

#### 20 - BLACK-OUT

Appuyer sur cette touche pour toutes les mettre momentanément toutes les sorties en PAUSE

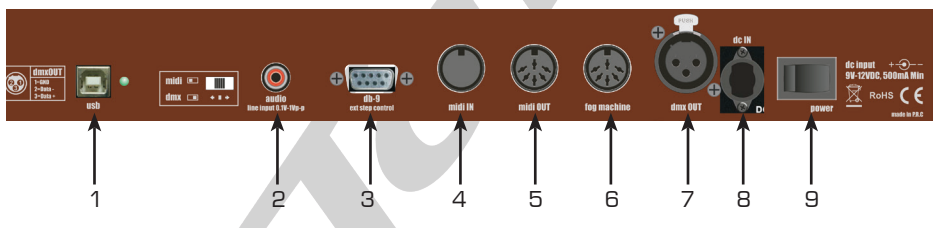

1 USB - Pour connecter au PC

2 Audio Embase Cinch de 0,1 V a 1 V cc

3 DB9 Permet de relier un contrôleur externe

4 MIDI IN Entrée MIDI embase DIN

5 MIDI OUT Sortie MIDI embase DIN

6 Fog Machine Connecteur de contrôle de machine à fumée

7 DMX OUT Embase Femelle sortie XLR DMX

8 Entrée Alimentation DC Compatible avec les blocs secteur

AC/ DC de 9 à 12 V 500 mA

**9 Interrupteur Mise sous tension ou hors tension** 

#### Réglementation

Cet appareil est parfaitement conçu il répond aux dispositions réglementaires actuelles. Recyclage

Appareil soumis à la DEEE (Collecte sélective). Contribuez à la protection de l'environnement en éliminant les matériaux d'emballage de ce produit via les filières de recyclage appropriées. Recyclez ce produit via une filière DEEE (déchets d'équipements électroniques). Ce produit doit être repris par votre revendeur ou doit être déposé dans un centre de collecte spécifique (déchetterie).

#### Garantie applicable en France

Le fabricant à apporté le plus grand soin à la conception et à la fabrication de votre produit pour qu'il vous apporte entière satisfaction. Néanmoins, s'il apparaissait que votre produit était défectueux, vous bénéficiez d'une garantie commerciale de 24 mois à compter de la date d'achat. Pour mettre en œuvre cette garantie, l'utilisateur doit présenter le produit au distributeur, accompagné du ticket de caisse ou la facture d'achat.

Cette garantie, applicable en France, couvre tous les défauts du produit qui ne permettent pas une utilisation normale du produit. Elle ne couvre pas les défauts liés à un mauvais entretien, une utilisation inappropriée, une usure prévisible; ou si les recommandations du fabricant n'ont pas été respectées.

La garantie ne couvre pas l'usure normale des pièces liée à l'utilisation du produit. Eu égard au défaut et de la pièce concernée, le garant décidera alors de procéder à la réparation ou au remplacement de ladite pièce.

Le garant est: CSI Starway Parc Médicis 30 Av de Pépinières 94260 Fresnes France

#### Consignes de sécurité

#### VEUILLER LIRE ATTENTIVEMENT ET CONSERVEZ CE MANUEL

Toute personne impliquée dans l'installation, l'utilisation et la maintenance de cet appareil doit être qualifiée et suivre les instructions comprises dans ce manuel.

#### Soyez prudent risques de chocs électriques !

Avant la mise en fonction, soyez certain que le produit n'ait pas subi de dommage durant le transport. Dans le cas contraire, contactez votre revendeur.

Afin de maintenir l'appareil en parfaites conditions, l'utilisateur doit suivre les instructions de sécurité et d'utilisation décrites dans ce présent document.

Notez que les dysfonctionnements liés à la modification de l'appareil ne sont pas couverts par la garantie.

Cet appareil ne contient aucune partie remplaçable par l'utilisateur, pour toute intervention contactez votre revendeur.

Page 6 Page 7 Page 7 Page 7 Page 7 Page 7 Page 7 Page 7 Page 7 Page 7 Page 7 Page 7 Page 7 Page 7 Page 7 Page 7 Page 7 Page 7 Page 7 Page 7 Page 7 Page 7 Page 7 Page 7 Page 7 Page 7 Page 7 Page 7 Page 7 Page 7 Page 7 Page

#### IMPORTANT :

Cet appareil doit être utilisé en intérieur avec une temperature ambiante inf a 40°. Fixer le projecteur d'une façon stable.

Ne pas faire cheminer le câble d'alimentation avec les autres câbles.

Manipuler le câble d'alimentation avec les précautions d'usage.

Ne pas insérer d'objets dans les aérations.

Ne pas démonter ou modifier l'appareil. Risque d'électrocution !

#### Ne pas connecter cet appareil à un bloc de puissance.

Ne pas mettre En / Hors fonction de manière répétée.

#### Cet appareil doit être relié à la terre

N'utiliser cet appareil qu'après vous être familiarisé avec ses commandes et fonctions. Eviter tout contact avec les flammes, éloignez l'appareil des surfaces inflammables. Laisser toujours un espace suffisant autour de l'appareil pour permettre sa convection.

Déconnecter l'appareil du secteur, lorsqu'il n'est pas utilisé ou avant de le nettoyer.

Toujours débrancher l'alimentation en tenant la prise secteur et non le câble.

Vérifier que le cordon d'alimentation ne soit ni pincé ni endommagé, (prises et câbles) Si l'appareil est tombé ou à reçu un choc, déconnecter le immédiatement du secteur et contacter un technicien qualifié pour le vérifier.

Si l'appareil a été soumis à d'importantes fluctuations de température, ne le mettez pas en fonction immédiatement, la condensation pourrait l'endommager en créant un CC (court-circuit).

Si l'appareil ne fonctionne pas correctement, mettez-le hors fonction immédiatement. Emballer-le, (de préférence dans son emballage d'origine).

Ce produit doit être utilisé exclusivement par un adulte en bonne santé. Il doit être installé hors de portée des enfants.

Ne jamais utiliser le produit sans surveillance.

Ne pas utiliser l'appareil dans des zones Atex ou et à proximité de d'hydrocarbure ou de produit inflammable.

Cet appareil doit être utilisé conformément à ce manuel, pour éviter tous dysfonctionnement

#### Nettoyage

Penser à nettoyer régulièrement l'optique avec un chiffon micropore. L'usage d'air comprimmé permet de nettoyer le boitier.

Page 7

#### DESCRIPTION GÉNÉRALE DE LA CONSOLE.

Cette console de lumière vous permet de contrôler 12 FIXTUREs de 16 canaux DMX chacun et de gérer 30 banques de 8 scènes programmables, 6 séquences programmables de 240 scènes à l'aide de 8 potentiomètres et des boutons de fonctions. Le joystick facilite les positionnements des mouvements PAN & Tilt durant la programmation.

Afin d'adapter certaines machines entre elles, cette console est équipée de fonctions 'Assign' et 'Reverse' sur les canaux DMX.

La Console C.Li 256 accepte les signaux DMX provenant d'une autre console d'éclairage pour partager les informations entre elles.

#### **AFFICHEUR**

L'écran LCD affiche au maximum deux lignes de huit caractères Ci-dessous description des abréviations :

SN1 Scène 1

BK1 BanK1

CHASE 1 Chenillard 1 activé

STEP 009 La neuvième partie du programme auto Chase

DATA 184 Valeur DMX comprise entre 000et 255

SP: 1M54s La vitesse actuelle est de 1 ' 54 sec

TP : 4.25s Le temps entre des deux dernières pressions Taps (tempo) est de 4,25 sec

ASS 04 05 Assigne les canaux DMX 4 et 5

RES 10 13 Inverse les canaux DMX 10 et 13

Cette console est conçue pour allouer 16 canaux par appareil. Pour assigner vos projecteurs vers les boutons du FIXTURE situés sur le côté gauche, vous devrez prévoir des intervalles de 16 canaux DMX.

Charte DMX

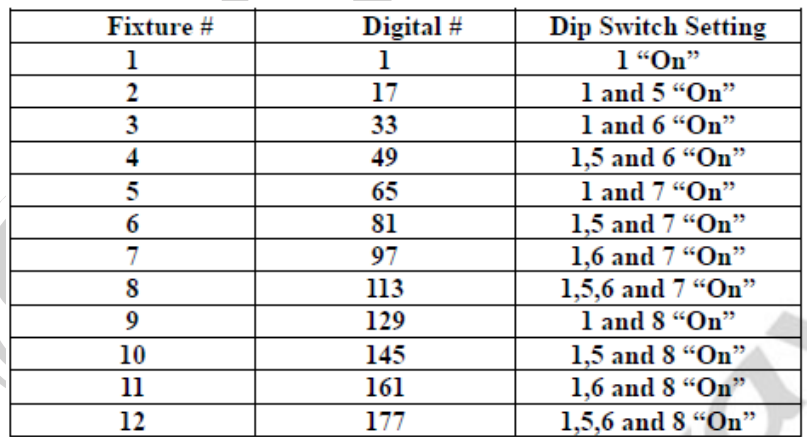

#### 1.Touches FIXTURE (1- 12)

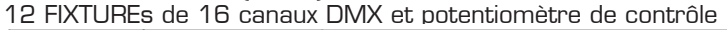

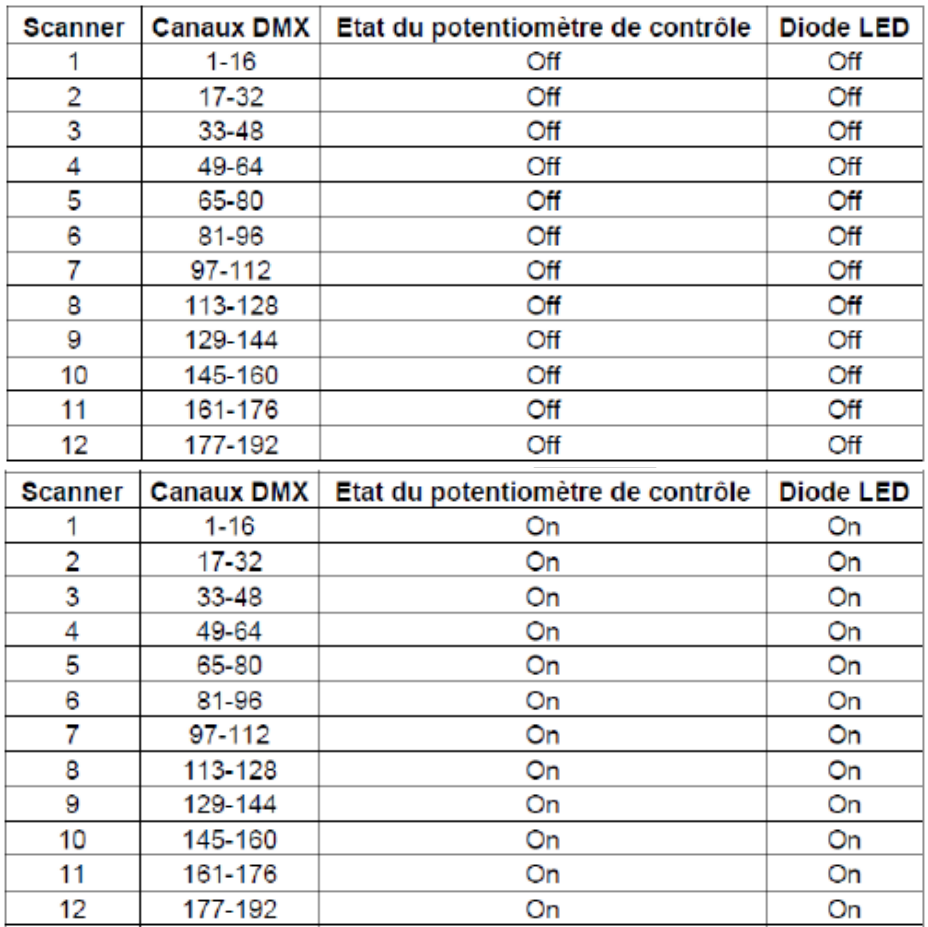

Appuyer sur la touche FIXTURE pour activer le contrôle en mode manuel. Appuyer une nouvelle fois sur cette touche pour désactiver le contrôle manuel. Les LEDs situées à côté de ces touches s'allumeront ou s'éteindront selon la sélection choisie

#### CONFIGURATION DU JOYSTICK

- **1.** Appuyer et maintenir enfoncée la touche 'PROGRAM' jusqu'à l'illumination de la led correspondante sur l'afficheur LCD.
- **2.** Appuyer sur la touche MODE et FINE simultanément, la LED ASSIGN s'illumine. Si la LED REVERSE s'illumine appuyer à nouveau sur les touches MODE et FINE simultanément.
- **3.** Utiliser la touche UP & DOWN pour sélectionner l'axe de mouvement à assigner (PAN ou TILT)
- **4.** Appuyer sur la touche FIXTURE correspondante au projecteur à assigner.
- **5.** Utiliser la touche TAP/ DISPLAY pour sélectionner un des modes 8 ou 16 canaux. PH désignant le mouvement PAN 8 bit. PL désignant le mouvement PAN 16 bit.

#### *Sélectionner le «TH.XX», appuyer longuement sur la touche MODE et appuyer brièvement sur la touche du numéro de la scène correspondant au numéro du canal TILT de votre projecteur.*

*Si votre projecteur a un TILT 16bit, appuyer sur la touche TAP/DISP et*  l'écran affiche TL.XX. Appuyer longuement sur la touche correspondant au *canal TILT de votre projecteur*.

6. Tout en maintenant la touche MODE enfoncée, appuyer sur la touche FLASH du n° correspondant au canal gérant le mouvement. EX : Si le canal de contrôle PAN est le  $N^{\circ}4$ , appuyer et maintenir la touche **MODE** et appuyer sur la touche SCENE du canal 4.

7. Une fois la configuration terminée, appuyer sur la touche PROGRAM pendant 2s afin de sortir le mode de configuration.

#### INVERSION DES CANAUX DMX DU MOUVEMENT JOYSTICK

1. Appuyer et maintenir enfoncée la touche 'PROGRAM' jusqu'à l'illumination de la Led correspondante sur l'afficheur LCD.

2. Appuyer sur les touches FINE et MODE en même temps, la LED ASSIGN s'illumine indiquant que la fonction assignement des canaux DMX est active.

3. Appuyer à nouveau sur les touches FINE et MODE pour accéder au mode d'inversion des canaux, la LED s'illumine pour indiquer que la fonction est active.

4 - Sélectionner le projecteur sur lequel vous voulez inverser le PAN et le TILT en appuyant sur une des touches FIXTURES concernant le projecteur que vous voulez assigner, et la LED du projecteur sélectionné s'allumera.

5. Appuyer sur la touche TAP/DISPLAY pour passer du mode 8 canaux vers 16 canaux.

*Sélectionner le «TH.XX», appuyer longuement sur la touche MODE et appuyer brièvement sur la touche du numéro de la scène correspondant au numéro du canal TILT de votre projecteur.*

*Si votre projecteur a un TILT 16bit, appuyer sur la touche TAP/DISP et*  l'écran affiche TL.XX. Appuyer longuement sur la touche correspondant au *canal TILT de votre projecteur*.

6 - Appuyer sur une des touches UP & DOWN pour sélectionner le TH (8bit) ou TL (16 bit) qui s'affiche à l'écran. Sélectionnez le «TH.XX», appuyez longuement sur la touche MODE et appuyer brièvement sur la touche du numéro de la scène correspondant au numéro du canal TILT de votre projecteur. Si votre projecteur a un TILT 16bit, appuyer sur la touche TAP/DISP et l'écran affiche TL.XX. Appuyer longuement sur la touche correspondant au canal TILT de votre projecteur. 7 - Appuyer sur la touche PROGRAM 2 secondes au moins, jusqu'à ce que le témoin prog de l'écran arrête de clignoter. Le témoin Black-out de l'écran se met à clignoter, vous n'êtes plus en mode programme.

#### PROGRAMMATION DES SCÈNES

1. Entrer dans le mode PROGRAM

2. Vérifier que la fonction **BLACK OUT** est désactivée si la LED correspondante est illuminée, presser à nouveau la touche BLACK OUT pour la désactiver. **3.** Vérifier que les potentiomètres FADE & SPEED sont placés sur leur position ZERO.

4. Appuyer sur la touche correspondante au(x) FIXTURES(s) désiré(s)

5. Déplacer les curseurs des potentiomètres afin d'ajuster les valeurs ainsi que le joystick pour les déplacements PAN & TILT. Si nécessaire appuyer sur la touche PAGE Select pour accéder aux 8 autres canaux des machines.

6. Une fois la scène crée, appuyer sur la touche MIDI/REC pour programmer la scène en mémoire.

7. Appuyer sur la touche BANK UP/DOWN afin de sélectionner la banque de mémoire souhaitée. Un total de 30 banques de 8 scènes chacune est disponible

8. Appuyer sur la touche SCENE correspondante pour l'enregistrer. Toutes les LED flashs 3 fois pour vous le signaler.

9. Pour programmer les positions ou les fonctions d'un autre FIXTURE, appuyez sur la touche FIXTURE correspondante et déplacez les potentiomètres aux valeurs souhaitées et reprenez les différentes étapes de la programmation.

10. Répéter les différentes étapes de 2 à 8 jusqu'à ce que toutes les scènes soit enregistrées

11. Pour terminer le programme appuyer et maintenir la touche PROGRAM durant 3 sec, la Led adjacente s'éteint.

#### *Exemple de programme de scène*

1. Programme activé

2. appuyez sur le bouton 1 FIXTURE pour activer son fader de contrôle

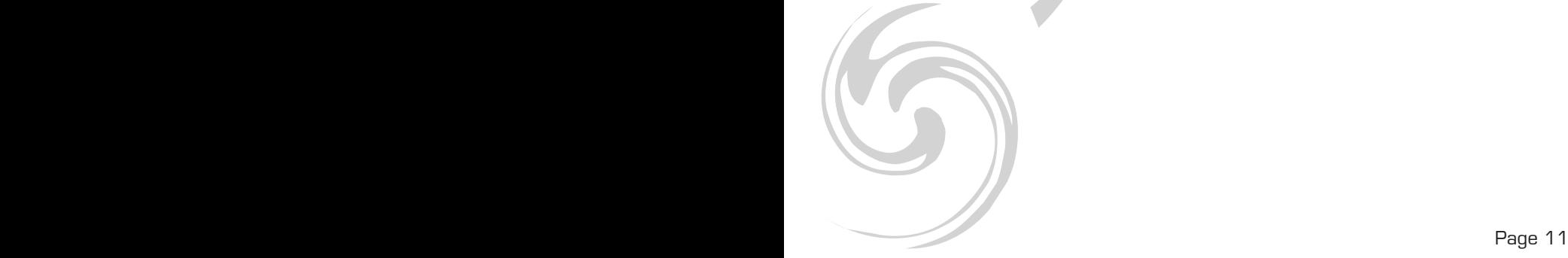

#### EDITER DES SCÈNES

1. Passer en mode PROGRAM

2. Appuyer sur la touche BANK UP/DOWN afin de sélectionner la banque qui contient la scène à éditer.

**3.** Sélectionner la scène désirée en appuyant sur la touche **SCENE** correspondante.

4. Sélectionnez le projecteur dont vous voulez changer la programmation pour la scène en cours d›exécution en appuyant sur une des touches PROJECTORS. La LED du projecteur sélectionné doit s›allumer.

5. Utiliser les faders ou le joystick pour réaliser les ajustements désirés.

6. Une fois les modifications effectuées appuyer sur la touche MIDI/REC.

7. Appuyer sur la touche SCENE correspondante à la scène éditée. La nouvelle programmation écrasera la précédente.

8. Pour terminer le programme appuyer et maintenir la touche PROGRAM durant 3 sec, la Led adjacente s'éteint.

Nota : Vérifier que la scène sélectionnée dans l'Etape 3 et 6 soit identique, *car si ce n'est pas le cas vous écraserez une mauvaise scène.* 

#### COPIER LA CONFIGURATION D'UN FIXTURE

Cette fonction permet de copier les réglages d'un FIXTURE vers un autre.

1. Passer en mode PROGRAM

2. Appuyer et maintenir la touche correspondante aux FIXTURES à copier

3. Avec la touche FIXTURE enfoncée appuyer sur la touche FIXTURE de destination.

#### COPIER DES SCÈNES

1. Passer en mode PROGRAM

2. Sélectionner la banque de mémoire qui contient la scène à copier à l'aide des touches **BANK UP/ DOWN** 

3. Sélectionner la scène à copier en utilisant la touche SCENE correspondante.

4. Appuyer sur **BANK UP/ DOWN** afin de sélectionner la banque de mémoire contenant la scène de destination

5. Appuyer sur MIDI/REC

6. Appuyer la touche correspondante à la scène de destination

7. Pour terminer le programme appuyer et maintenir la touche PROGRAM durant 2 sec, la Led adjacente s'éteint.

#### EFFACER UNE SCENE

1. Entrer dans le mode PROGRAM

2. Sélectionner la banque dans laquelle se trouve la scène à effacer UP/DOWN 3. Appuyer et maintenir la touche AUTO /DEL et presser la touche SCENE correspondante afin d'en écraser le contenu.

4. Répéter les étapes 2 et 3 pour en effacer d'autre.

5. Pour terminer le programme appuyer et maintenir la touche PROGRAM durant 3 sec, la Led adjacente s'éteint.

#### *NOTA : Lorsqu'une SCENE avec un contenu est effacée, tous les niveaux DMX de cette scène passe à 0*

#### EFFACER TOUTES LES SCENES

Cette fonction permet de remettre l'ensemble des canaux DMX à 0. Console hors tension (sans alimentation) appuyez simultanément et maintenez les touches PROGRAM et BANK DOWN à ce moment mettez la console sous tension, lâchez les deux touches, toutes les mémoires sont effacées.

#### COPIER UNE BANQUE DE MÉMOIRES

1. Entrer dans le mode PROGRAM

2. Appuyer sur **BANK UP/ DOWN** afin de sélectionner la banque à copier

3. Appuver sur **MIDI/REC** 

4. Appuyer sur BANK UP/ DOWN afin de sélectionner la banque de mémoire de destination.

5. Appuyer sur **Music/Bkc button** toutes les LEDs flashs 3 fois pour yous signaler que l'opération a été réalisée

6. Appuyer sur la touche PROGRAM durant 3 sec pour quitter le mode programme

#### PROGRAMMER UNE SÉQUENCE

1. Entrer dans le mode PROGRAM

2. Appuyer sur la touche CHASE correspondante au séquenceur à programmer (un seul à la fois).

3. Sélectionner la banque qui contient la scène que vous voulez intégrer dans votre enchaînement à l'aide des boutons UP/DOWN.

4. Appuyer sur la touche **MIDI/REC**. Toutes les LED flashs 3 fois pour vous signaler que l'opération a été réalisée

5. Répéter les opérations 3-4 jusqu'à l'effet désiré, avec un maximum de 240 scènes dans un séquenceur.

6. Appuyer sur la touche **PROGRAM** durant 2 sec pour quitter le mode programme.

#### PROGRAMMER UNE SÉQUENCE DE SCENE

#### *ATTENTION : Vous devez au préalable programmer les scènes qui seront incluent dans le séquenceur.*

1. Entrer dans le mode PROGRAM

2. Appuyer sur la touche CHASE correspondante au séquenceur à programmer (un seul à la fois).

3. Sélectionner une scène enregistrée d'une banque de mémoire de 1 à 30 à l'aide des boutons UP/DOWN.

4. Appuyer simultanément sur les touches **MIDI/REC et Music/Bkc**. Toutes les LED flashs 3 fois pour vous signaler que l'opération a été réalisée

5. Répéter les opérations 3-4 jusqu'à l'effet désiré, avec un maximum de 240 scènes dans un séquenceur.

6. Appuyer sur la touche PROGRAM durant 3 sec pour quitter le mode programme

#### ENREGISTREMENT DE CHASES

#### *Ce produit dispose de 12 chases programmables chacun d'eux pouvant stocker plus de 240 scènes/ pas.*

1 - Appuyer sur la touche PROGRAM pendant 2 secondes, jusqu'à ce que le témoin lumineux Prog de l'écran clignote.

Quand le témoin lumineux clignote, le mode programmation est enclenché et vous pouvez relâcher la touche.

2 - Sélectionner l'enchaînement (chase) que vous voulez programmer avec l'une des touches CHASE. La LED de la touche CHASE doit s'allumer.

3 - Utiliser les touches UP/DOWN , pour sélectionner la banque qui contient la scène que vous voulez intégrer dans votre enchaînement. Vous pouvez connaître votre banque de scènes via les deux chiffres les plus à droite de l'écran de votre console.

4 - Appuyer sur la touche **MIDI/REC** pour enregistrer l'étape d'enchaînement. Toutes les LEDs clignoteront 3 fois pour confirmer la programmation de l'étape.

5 - Répéter les étapes 3 et 4 pour programmer d'autres étapes.

6 - Une fois que toutes vos étapes sont programmées, appuyer sur la touche PROGRAM pendant 2 secondes pour sortir du mode programmation. Le témoin lumineux Black-out clignotera sur l'écran pour confirmer que votre console n'est

#### INSERTION D'UN PAS DANS UN SÉQUENCEUR

1. Entrer dans le mode PROGRAM

2. Sélectionner le séquenceur **CHASE** sur lequel vous souhaitez ajouter un pas

3. Appuyer sur la touche TAP/ DISPLAY, l'afficheur vous indiquera le nombre de Pas actuels.

4. Appuyer sur les touches **BANK UP / DOWN** pour faire défiler les Pas contenus dans le séquenceur et arrêter le déroulement sur le pas(n) positionné avant l'inversion.

5. Appuyer sur la touche TAP/DISPLAY pour désactiver le mode Pas .la LED step sera éteinte.

6. Utiliser les boutons UP/DOWN pour sélectionner la banque de Scènes de 1 à 30 qui contient la scène que vous souhaitez ajouter. Vous pourrez voir la banque de scène affichée sur les deux chiffres les plus éloignés à droite de l'écran.

7. Appuyer sur la touche MIDI/ REC l'ensemble des LEDs flashera 3 fois indiquant que la scène a été insérée

8. Répéter les étapes de 3 à 7 afin d'ajouter de nouveaux **Pas** dans un **Chase** 9. Appuyer sur la touche PROGRAM durant 2 sec pour quitter le mode programme.

#### EFFACER PAS DANS UN SÉQUENCEUR

1. Entrer dans le mode PROGRAM

2. Sélectionner le séquenceur **CHASE** qui contient le pas que vous souhaitez effacer

3. Appuyer sur la touche TAP/ DISPLAY, l'afficheur indiquera que vous êtes en mode step

4. Appuyer sur les touches **BANK UP / DOWN** pour faire défiler les **Pas** contenues dans le séquenceur et arrêter le déroulement sur le Pas à effacer.

5. Appuyer sur la touche AUTO / DEL l'ensemble des LEDs flashera 3 fois indiquant que le **Pas** sélectionnée a été effacée.

6. Répéter les étapes 4 et 5 afin d'effacer des Pas supplémentaires 7. Appuyer sur la touche PROGRAM durant 2 sec pour quitter le mode programme

#### EFFACER UN SÉQUENCEUR DE SCENE

1. Sélectionner le séquenceur (CHASE) que vous souhaitez effacer

2. Appuyer et maintenir la touche **AUTO/DEL**. Presser la touche **CHASE** l'ensemble des LEDs flashera trois fois indiquant que la scène sélectionnée a été effacée.

#### EFFACER TOUS LES SÉQUENCEURS DE SCENES

1. Console non alimentée (off). Appuyer et maintenir la touche AUTO/DEL et BANK DOWN en même temps.

2. Mettre la console sous tension (ON)

#### AFFICHAGE DES CANAUX DMX

1. Appuyer simultanément sur les touches FINE & MODE la LED ASSIGN s'illuminera

2. Appuyer simultanément sur les touches FINE & MODE une seconde fois, la LED ASSIGN s'éteindra et la LED REVERSE s'illuminera.

3. Appuyer sur la touche FIXTURE pour garder les canaux PAN & TILT, l'afficheur indique les valeurs du PAN & TILT

#### *TEMPS DE FONDU ENCHAÎNÉ / ASSIGNATION DU FONDU ENCHAINÉ*

1. Régie hors fonction≈ (OFF), appuyer sur les touches MODE et TAP/ DISPLAY en même temps.

2. Mettre en fonction≈ (ON), appuyer la touche TAP/ DISPLAY pour basculer entre les fonctions fondu enchaîné et Assignement du temps de fondu enchainé ''Fade TIME or ASSIGN FADE TIME''

3. appuyer sur les touches MODE et TAP/ DISPLAY en même temps pour enregistrer vos réglages dans la mémoire. Si vous ne voulez pas enregistrer vos réglages, appuyer sur le bouton BLACKOUT pour sortir.

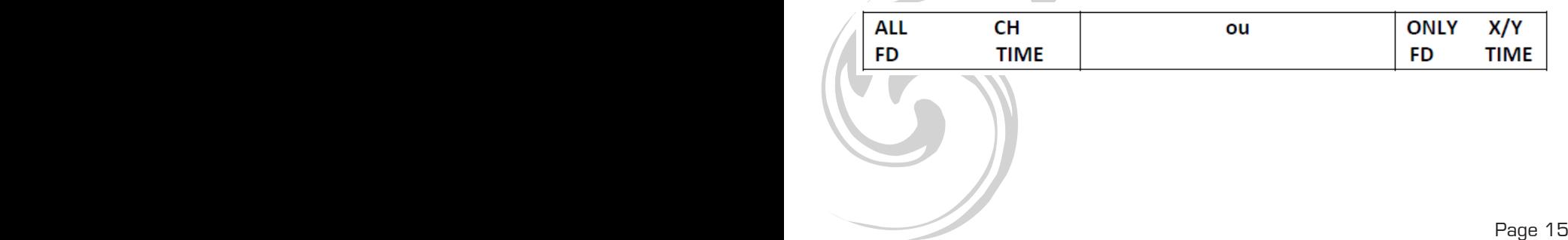

#### RESTITUER DES SCÈNES

#### *Mode MANUEL*

1. Mettre la console en fonction (ON) celle-ci démarre en mode manuel automatiquement.

2. Vérifier que les LEDs AUTO et MUSIC sont éteintes.

3. Utiliser les boutons BANCK UP :DOWN pour sélectionner la banque de mémoire contenant les scènes à envoyer.

4. Appuyer sur le bouton SCENE pour sélectionner la scène à envoyer. Appuyer sur le même bouton pour la désactiver

#### *Mode AUTO*

Cette fonction permet de restituer une banque de scènes dans une séquence régulière.

1. Appuyer sur la touche AUTO/DEL pour activer le mode automatique, la DEL s'illumine pour indiquer que le mode AUTO est actif.

2. Utiliser les touches BANK UP/DOWN pour sélectionner une banque de scènes.

3. Après avoir choisi une banque de scènes, utiliser les potentiomètres SPEED et FADE TIME pour ajuster le défilement des scènes désirées.

#### *NOTA : La touche TAP SYNK est utilisée pour générer un tempo (différence temporelle entre deux impulsions sur la touche) cette base de temps sera*  prise en compte comme référence temporelle du défilement.

La touche TAP SYNK est prioritaire sur la position du potentiomètre de vitesse SPEED à moins que la valeur du curseur de celui-ci soit altérée

4 . Appuyer sur la touche AUTO/DEL à nouveau pour sortir du mode AUTO.

#### *Mode AUDIO*

*1.* Appuyer sur Music/Rec button, pour activer le mode musical. La LED MU-SIC s'illumine indiquant que le mode est actif.

*2.* Utiliser les touches BANK UP/DOWN afin de sélectionner une banque de scènes. Après avoir choisi une banque de scènes, le défilement de celle-ci s'effectuera au rythme de la musique captée par la cellule microphone incorporée dans la console.

3. Appuyer sur Music/Rec button, à nouveau pour sortir du mode musical. Restituer une séquence de Scène

#### *NOTA : Programmer au préalable les scènes avant de restituer une séquence.*

1. Mettre la console en fonction (ON) celle-ci démarre en mode manuel automatiquement.

2. Sélectionner à l'aide des touches **CHASE** une des 6 séquences de scènes. Une deuxième pression sur ce bouton désactivera cette fonction.

3. Utiliser les potentiomètres SPEED & FADE pour ajuster le défilement des scènes.

4. Plusieurs CHASE peuvent être choisis en même temps, l'ordre de défilement des séquences sera cohérent avec celui d'entrée

#### TRANSMISSION DE DONNÉES DE LA C.Li 256 À UN ORDINATEUR

1.Brancher le câble usb entre la console et un ordinateur.

2. Mettre la console hors fonction (OFF), appuyer simultanément les touches FIX-TURE 2&3 et SCENE 1

3. Mettre la console sous tension (ON) tout en maintenant ces trois touches enfoncées. L'écran indiquera READ indiquant que la console est prête à transmettre, relâcher les 3 boutons.

4. Sur votre ordinateur, ouvrir le logiciel Usave en cliquant sur Démarrer de la barre d'outils Windows tous les programmes et cliquez sur Usave.

5 . Cliquer sur select Ulink en haut à droite dans la barre d'outils du logiciel Usave.

6. cliquer sur «receive file». Une boîte de dialogue transfert de document s'ouvrira. Choisisser l'emplacement où vous voulez transférer les données, nommer le dossier dans lequel vous voulez enregistrer vos données. (Un message doit s'afficher sur l'écran de votre ordinateur « waiting receive data» «attente de réception de données»)

7 - Sur la console C.Li-256, appuyez en même temps sur les touches SCENES 7 et SCENES 8. Le transfert de données commencera immédiatement. L'écran de votre console affichera «Out» pendant le transfert de donnée. Quand le transfert est terminé, l'écran de votre console affichera «101»et votre fichier aura été transféré avec succès. (Pendant le transfert vous pouvez appuyer sur la touche SCENES 1 pour redémarrer le transfert de données.)

#### TRANSMISSION DE DONNÉES D'UN ORDINATEUR À LA C.LI 256

1.Brancher le câble USB entre la console et un ordinateur.

2. Mettre la console hors fonction (OFF), appuyer simultanément les touches FIX-TURE 2&3 et SCENE 2

2. Mettre en fonction (ON), tout en maintenant ces trois touches, l'afficheur indiquera READ indiquant que cette console est prête à envoyer des données 3. Sur votre ordinateur, ouvrir le logiciel Usave en cliquant sur Démarrer de la barre d'outils Windows tous les programmes et cliquer sur Usave.

4. Cliquer sur select Ulink en haut à droite dans la barre d'outils du logiciel Usave.

5. Cliquer sur Send File. Choisir le fichier que vous voulez transférer dans votre console. Une fois sélectionné, le transfert démarrera immédiatement. Pendant le transfert, l'afficheur de votre console indiquera «reCe» (receiving). Quand le transfert est terminé, l'écran affiche «101» et votre fichier aura été transféré avec succès.

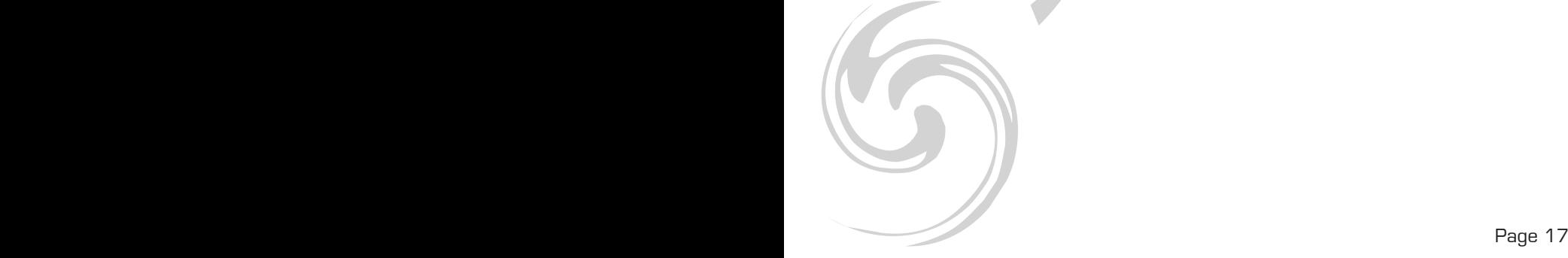

#### TRANSMISSION DE DONNÉES DE LA C.LI 256 À UNE CLÉ USB

1 - Brancher la clé USB de votre console.

2 - Eteidre votre console via l'interrupteur situé à l'arrière.

3 - Sur la C.Li256 appuyer en même temps sur les touches FIXTURE 8, FIX-TURE 9, SCENES 1 - allumer votre console.

Si «Fail» apparaît sur l'afficheur de votre console, cela signifie que votre clé USB n'a pas été installée correctement.

Si «noP» apparaît sur l'afficheur, cela signifie qu'il n'y a pas de fichiers stockés dans la clé USB. Vous pouvez stocker des données dans l'un des 8 dossiers. Si «fl0x» apparaît sur l'afficheur, x représentant le nombre de dossiers 1à 8, de la clé USB ce qui signifie que des fichiers sont déjà stockés dans ce dossier et vous pouvez utiliser les touches BANK ou pour accéder à d'autres dossiers sur la clé USB.

Si le nombre de dossiers est inférieur à 8 et que vous n'arrivez pas à en créer d'autre c'est que votre clé USB est pleine.

Si vous avez utilisé les 8 dossiers de votre clé USB vous serez obligé d'écraser l'un d'entre eux. Assurez-vous que vous avez une copie du dossier dans votre ordinateur avant d'écraser votre dossier.

4 - Appuyez en même temps sur la touche PROGRAM et la touche SCENES correspondant au numéro du dossier que vous voulez stocker dans votre clé USB. Par exemple si vous voulez stocker sur le dossier #4, vous devrez appuyez sur la touche PROGRAM et SCENES #4 en même temps. (Les touches SCENES 1 à 8 correspondent aux dossiers de la clé 1 à 8).

L'écran de la console affichera «dAtA» (clignotant), pendant le transfert. Quand le transfert est terminé, l'écran doit afficher «101» et votre fichier aura été enregistré avec succès.

#### TRANSFÉRER DES FICHIERS D'UNE CLÉ USB À UN ORDINATEUR

1 - Brancher la clé USB sur un châssis USB de votre ordinateur.

2 - Ouvrir le logiciel Usave en cliquant sur Démarrer de la barre d'outils Windows, puis cliquer sur tous les programmes et enfin cliquez sur Usave.

3 - Cliquer sur Select Ustick

4 - Cliquer sur «Directory». La liste des dossiers sur la clé apparaîtra dans les options du Ustick.

5 – Sélectionner le dossier que vous voulez stocker sur votre ordinateur en cliquant dessus.

6 - Cliquer sur «Read». Une boîte de dialogue Windows «send file» s'ouvrira et nommera automatiquement le dossier.

Ne pas changer le nom du dossier..

7 - Sélectionner un emplaçement à votre dossier et cliquer sur «Open» .

Le transfert commencera. Une fois le transfert terminé, vous retournerez sur l'écran principal de Usave.

Pour stocker d'autres dossiers sur votre ordinateur, répéter les étapes 5,6,7.

#### EFFACER ET FORMATER DES DOSSIERS D'UNE CLÉ USB

- 1 Brancher votre clé USB à votre ordinateur.
- 2 Ouvrir le logiciel Usave

3 - Cliquer sur Select Ustick en haut à gauche de la fenêtre.

4 – Cliquer sur «Directory». La liste des dossiers de la clé USB apparaîtra à l'écran.

#### *Attention! Si vous voulez effacer toute la mémoire de la clé en une seule fois,*  cliquez sur «Format», tous les fichiers s'effaceront.

#### Si vous voulez effacer les fichiers un par un procédez comme décrit ci-des*sous:*

5 - Sélectionner le fichier que vous voulez effacer.

6 - Cliquer sur «DEL». Le fichier s'effacera. Pour effacer d'autres fichiers, répéter les étapes 5 et 6.

#### RECHARGER DES ARCHIVES DE VOTRE ORDINATEUR SUR VOTRE CLÉ USB

- 1 Brancher votre clé USB sur votre ordinateur.
- 2 Ouvrir le logiciel Usave.

3 - Cliquer sur Select Ustick en haut à gauche de la fenêtre.

4 - Cliquer sur «Writ». Une boîte de dialogue Windows «send file» s'ouvrira.

5 - Sélectionner la destination, et cliquer sur l'archive que vous voulez charger

dans votre clé USB. Le nom de l'archive sera «FL01» (jusqu'à «FL08»).

6 - Répéter les étapes 4 et 5 pour charger des archives supplémentaires.

# MODE OPÉRATOIRE MIDI

#### Réglages des canaux MIDI

1. Appuyer et maintenir MIDI/REC durant 3 sec. l'écran LCD indiquera le dernier canal MIDI utilisé

2. A l'aide des touches BANK UP/DOWN sélectionner le canal DMX 01-16 à assigner sur le canal MIDI.

3. Appuyer et maintenir MIDI/REC durant 3 sec pour enregistrer vos réglages. Pour annuler appuyer sur une touche au hasard (excepté BANK UP/DOWN) pour sortir du mode MIDI.

#### *IMPLÉMENTATION*

Cette console peut recevoir des signaux Note ON capable d'envoyer 15 Banques de Scènes (O1-15). La fonction BLACK OUT Peut être activée en MIDI.

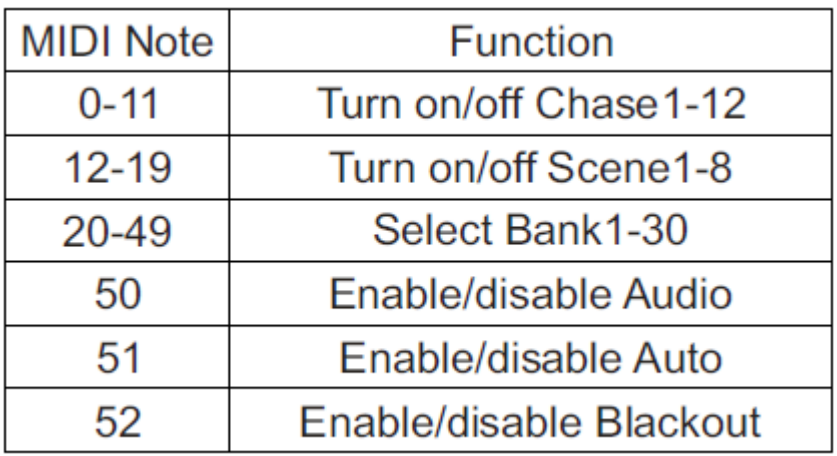

#### EFFACER TOUS LES CANAUX DMX (RESET DES CANAUX)

- 1. Régie Hors fonction (OFF)
- 2. Appuyer simultanément sur MODE *et* AUTO /DEL

3. Maintenir ces touches enfoncées et mettre la console en fonction (ON) l'ensemble des LEDs flashera brièvement indiquant que tous les canaux DMX sont re-paramétrés par défaut.

Dans le but d'améliorer les produits, des modifications techniques peuvent être effectuées sans informations préalable. C'est la raison pour laquelle les caractéristiques techniques et l'aspect physique des produits peuvent évoluer. Pour bénéficier des dernières mises à jour de nos produits veuillez-vous connecter sur : www.star-way.com.

## **STARWAY**

Parc Médicis 30 avenue des Pépinières 94260 Fresnes France Tél. : +33 (0)820 230 007 Fax : +33 (0)1 46 15 47 16

CE

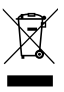